## formacomfrance

## **Annexe 1-2 :**

**Comment rechercher et accepter un bilan financé par son CPF**

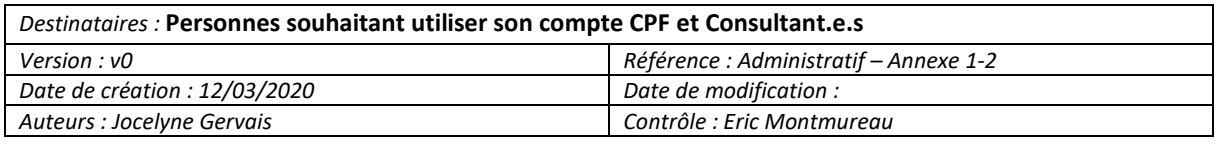

#### **SOMMAIRE** :

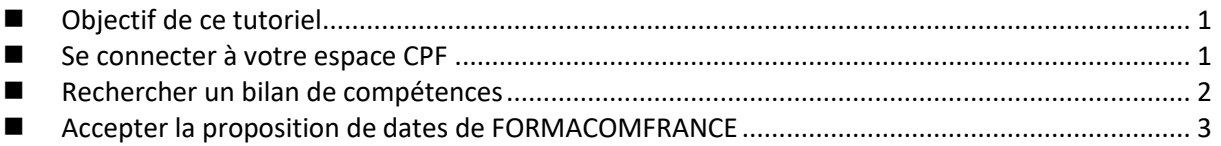

### <span id="page-0-0"></span>**ELECTION OBJECTIF DE CE TUTORIEL**

Cette fiche permet de découvrir comment :

- 1. Créer votre espace sur la plateforme de Compte Personnel de Formation (CPF)
- 2. Rechercher un bilan sur la plateforme MonCompteActivité.gouv.fr,
- 3. Accepter les propositions de dates de sessions.

### <span id="page-0-1"></span>SE CONNECTER A VOTRE ESPACE CPF

Vous devez vous munir de :

- Votre numéro de sécurité sociale
- Une adresse courriel valide

La plateforme est accessible à l'adresse suivante : [https://www.moncompteformation.gouv.fr/](https://www.moncompteformation.gouv.fr/espace-prive/html/#/)

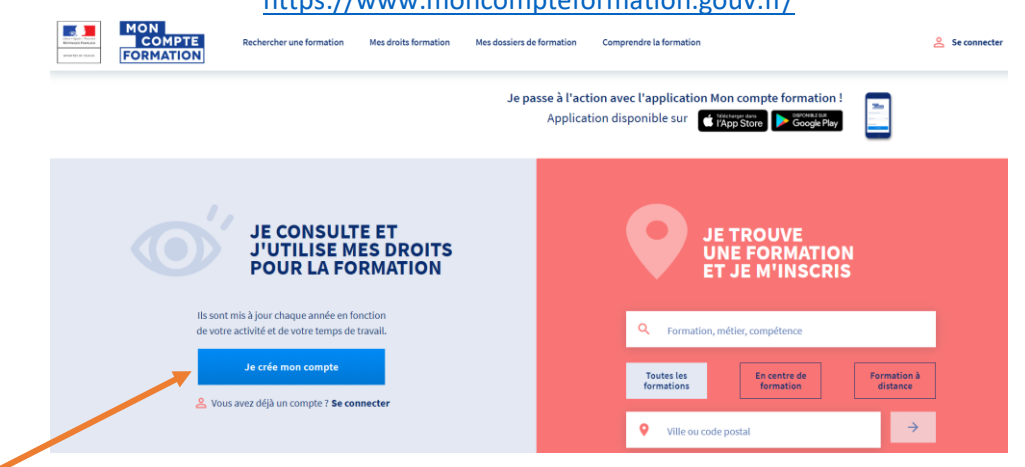

Cliquez ensuite sur "Je crée mon compte", votre inscription va se dérouler en quatre étapes :

- 1. Lisez et acceptez les conditions générales d'utilisation puis saisissez votre numéro de sécurité sociale, prénom, nom de naissance, numéro de téléphone et une adresse courriel valide.
- 2. Renseignez votre diplôme le plus élevé obtenu et son année d'obtention. Ces renseignements vous permettront de bénéficier dans certaines conditions, d'une majoration de vos droits à la formation.
- 3. Rentrez votre nouveau mot de passe. Il doit être composé d'un minimum de huit caractères dont au moins une majuscule, une minuscule et un chiffre. Pour être acceptable la jauge doit être de couleur verte (Fini les mots de passes du type 123456). Conservez ce mot de passe, il ne vous sera pas envoyé par courriel pour des raisons de sécurité.
- 4. Finalisez votre inscription ! Vous allez recevoir un courriel vous confirmant l'activation de votre compte.

# formacomfrance

## **Annexe 1-2 :**

## **Comment rechercher et accepter un bilan financé par son CPF**

<span id="page-1-0"></span>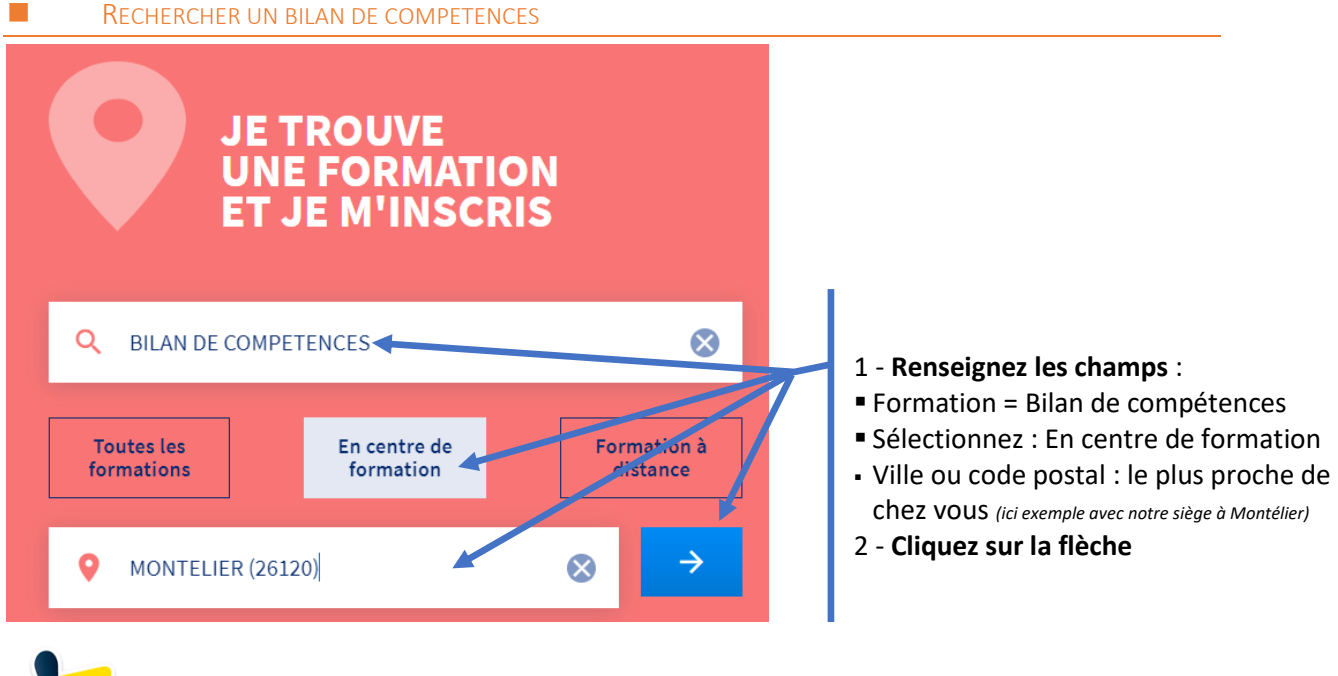

Pour affiner votre recherche, en bas à droite de page des propositions, filtrez avec le nom de l'organisme :

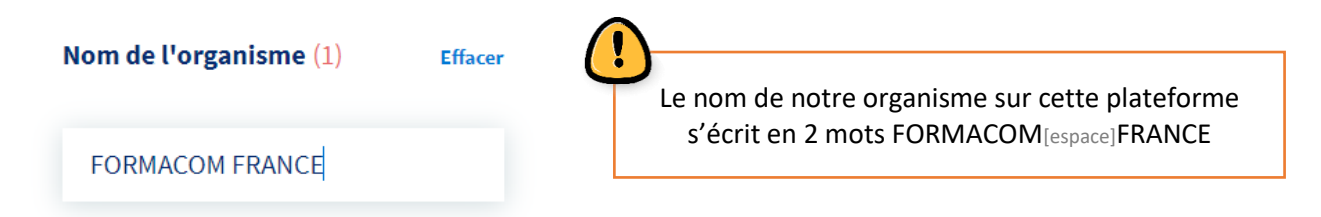

### **Cliquez sur la formule qui vous convient** :

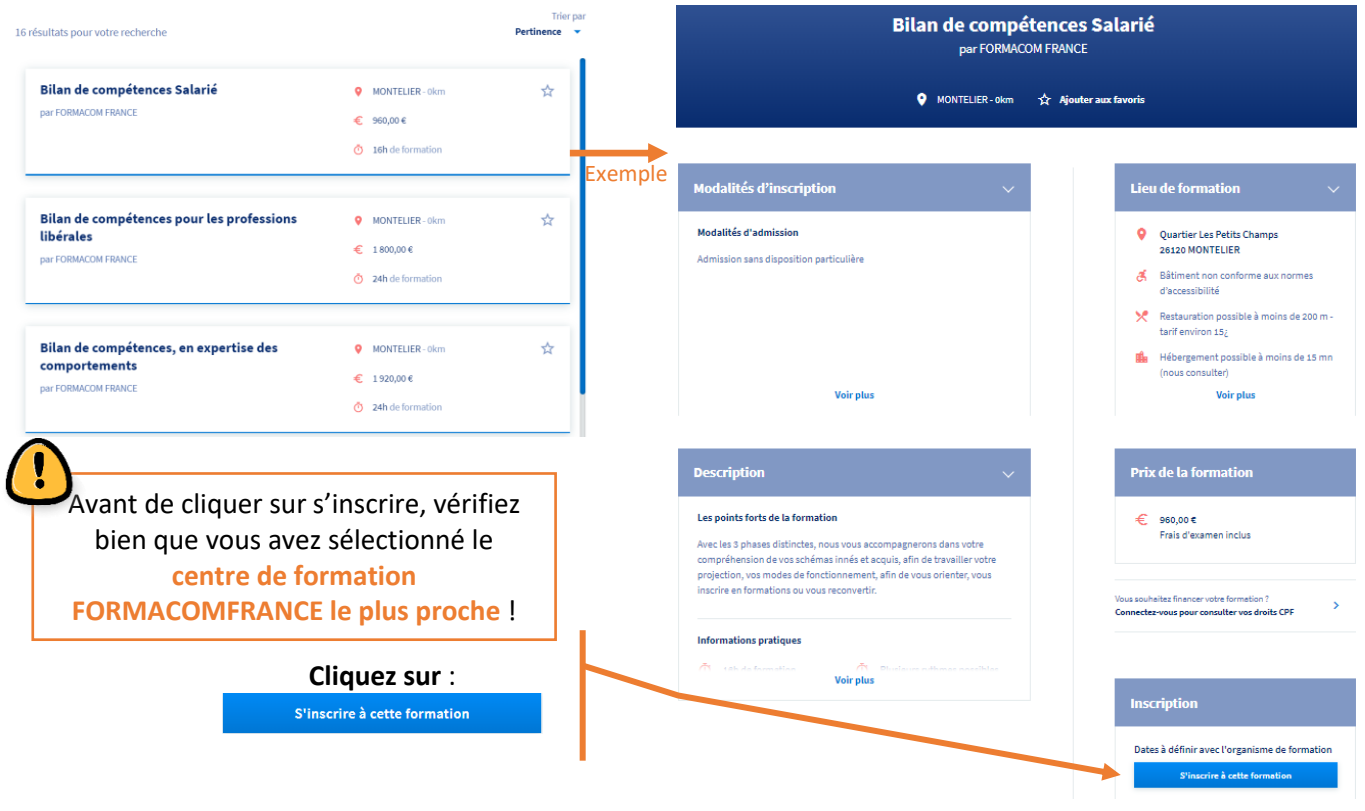

# formacomfrance

## **Annexe 1-2 : Comment rechercher et accepter un bilan financé par son CPF**

### <span id="page-2-0"></span> $\blacksquare$  INSCRIPTION A LA SESSION

L'équipe administrative de FORMACOMFRANCE bénéficie de 2 jours ouvrés pour vous inscrire à la session définie conjointement avec votre consultant.

Dès que cette validation est réalisée par FORMACOMFRANCE, vous devriez recevoir un mail de Mon Compte Formation.

Durant cette période, vérifiez régulièrement vos mails mais aussi vos spams ou mails indésirables !

### ■ ACCEPTER LA PROPOSITION DE DATES DE FORMACOMFRANCE

Afin de finaliser votre demande de bilan de compétences et qu'il soit financé grâce à votre budget CPF, vous devez retourner sur votre espace privé CPF et accepter le dossier.

Une fois reconnecté : cliquez sur Mes dossiers de formation MON<br>COMPTE<br>FORMATION **College** PRESCILIA LOBE-BERTHELOT Comprendre la formation Rechercher une formation Mes droits formation Mes dossiers de formation **Proposition de l'organist** Dossier n° 4055349856 r vor demande d'inscription a été validée par l'organisme de formation. Des modifications peuvent avoir été effectuées, merci de vérifier votre demande av<br>jusqu'au 24/12/2019 pour y répondre. nt validation, vous avez .<br>Passé ce délai, votre dossier sera annulé **Descendez avec le Ma formation curseur jusqu'à**  Contact de l'organisme Lieu de la formation Bilan de compétences en 20h. 0984584683 **voir le bouton** : par FORMACOM FRANCE 8 BD Oyon<br>72100 LE MANS administratif@e-formacom.com Session du 23 décembre 2019 au 17 février 2020  $1600,006$ 8 BD Oyon<br>72100 LE MANS Valider et finaliser **Voir le détail Mes informations** Mon financement *Votre nom* 0663318030 Prix de la formation 1 600,00€ **Mes informations Mon financement** *Votre nom* **Cochez**  0663318030 Prix de la formation  $1600,00€$ prescilia.lobe@hotmail.fr -<br>Route DE CHALLES - 72250 - PARIGNE L'EVEQUE l'acceptation  $1600,00 \in$ **Droits formation** Baccalauréat (général, technologique ou professionnel), ou Diplôme or<br>titre à finalité professionnelle de niveau équivalent obtenu en 2001 d'utilisation de Reste à payer  $0,00 \in$ Employés vos fonds de le donne mon accord pour mobiliser mes 1 600,00 é de droits formation pour finance<br>cette formation. formation ń t débités lorsque vous aurez réalisé votre form<br>és si votre demande d'inscription n'aboutit pa nt valide l'inscription et vous engage à suivre la forma **Cliquez sur** Annuler ma demande Valider et finaliser Valider et finaliser sultez pos conditions d'annulati

> **Vous avez seulement 4 jours ouvrés** *(samedi et dimanche non compris)* **pour accepter le financement de votre bilan de compétences**